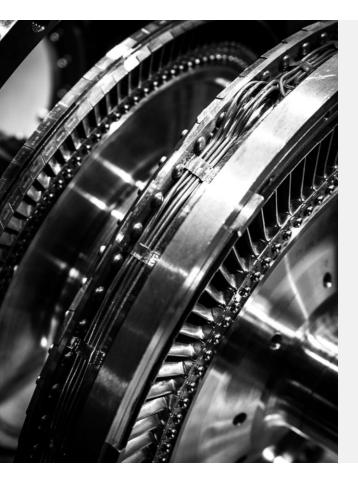

## Axel and Wheel Workshop

SME CAD NIGHT 1 - WINTER 2024

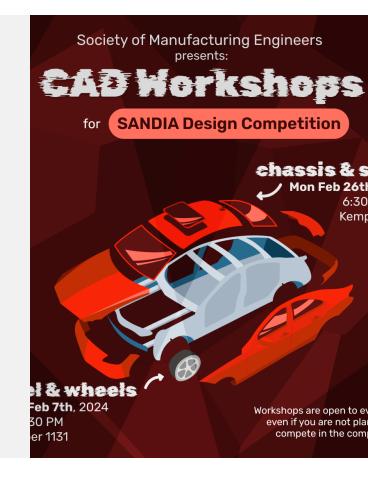

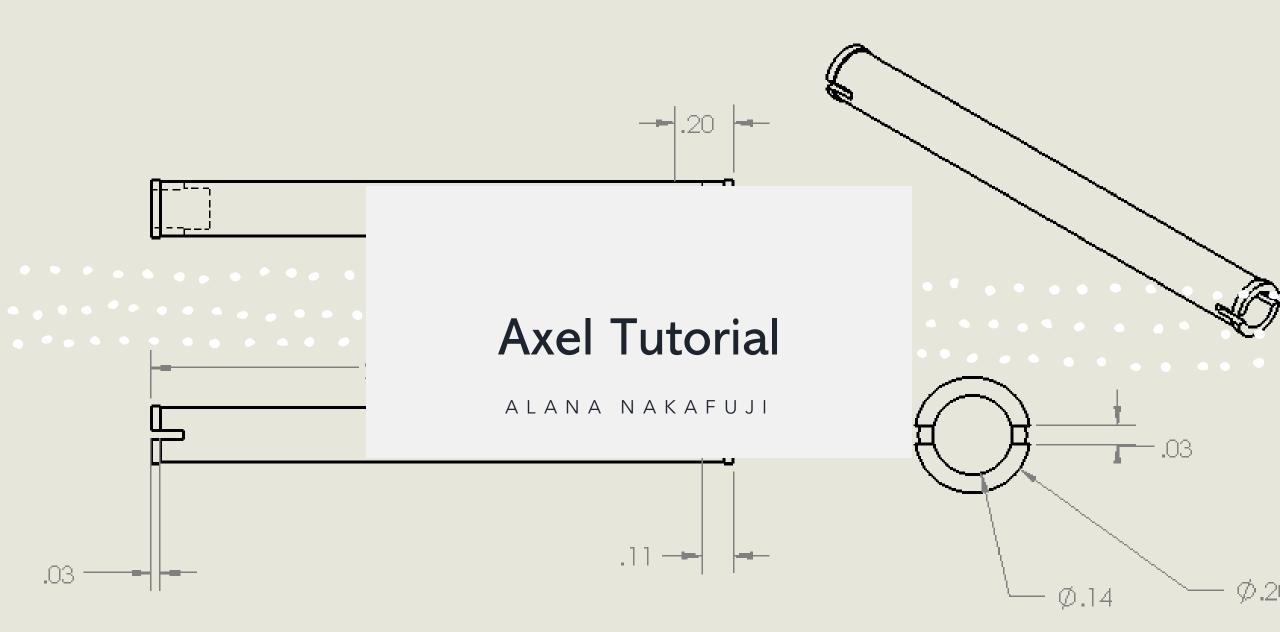

| 0                         | • 🧐 axel (Default) << De P 🏳 & P 🏳 & P 🎼 & P V + 🖗 - V + V + V + V + V + V + V + V + V + V |
|---------------------------|--------------------------------------------------------------------------------------------|
| 🌯 🗉 🖹 🗘 🧇 💽 🖡 🕨           |                                                                                            |
| Boss-Extrude1     ⑦       | Ø.19                                                                                       |
| ✓ × ●                     | 0.                                                                                         |
| From ^                    |                                                                                            |
| Sketch Plane $\checkmark$ |                                                                                            |
| Direction 1               |                                                                                            |
| Blind 🗸                   |                                                                                            |
| *                         |                                                                                            |
| 🗞 2.00in 📮                |                                                                                            |
|                           |                                                                                            |
| Draft outward             |                                                                                            |
| Direction 2 ~             |                                                                                            |
| Selected Contours         |                                                                                            |
| Sketch1-Contour<1>        |                                                                                            |
| 0                         |                                                                                            |
|                           |                                                                                            |
|                           |                                                                                            |
|                           |                                                                                            |
|                           |                                                                                            |
|                           |                                                                                            |
|                           |                                                                                            |

.

•

Boss Extrude – Allows you to Extrude a Sketch

Combine - Allows you combine by adding or subtracting bodies.

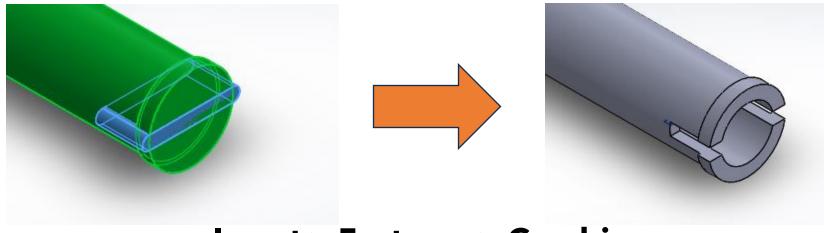

**Insert > Features > Combine** 

Helpful Tools for Designing Axel

Reference Plane -

Allows you to create in

reference to your part

(away from our main

planes) or mirror entities

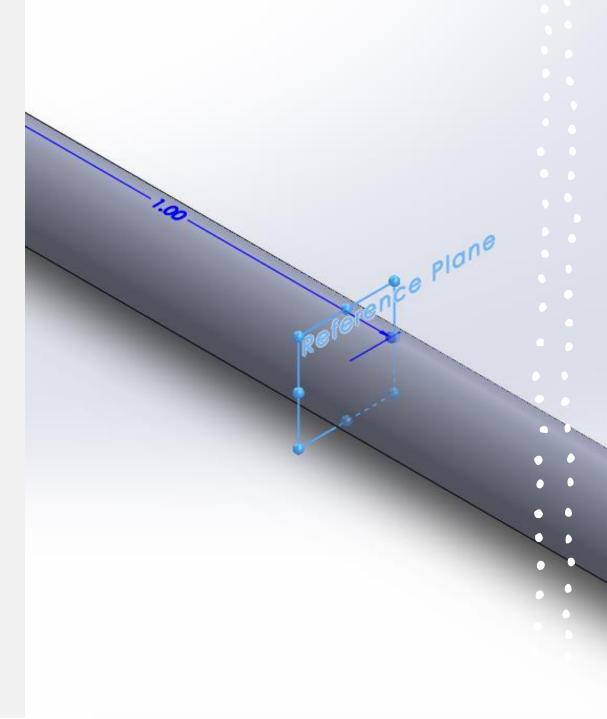

Mirror Bodies – Allows you to make mirror features on one portion

of the body to another

**Features > Mirror** 

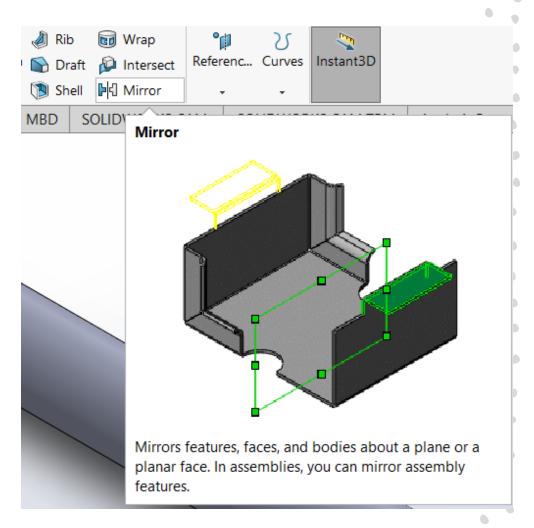

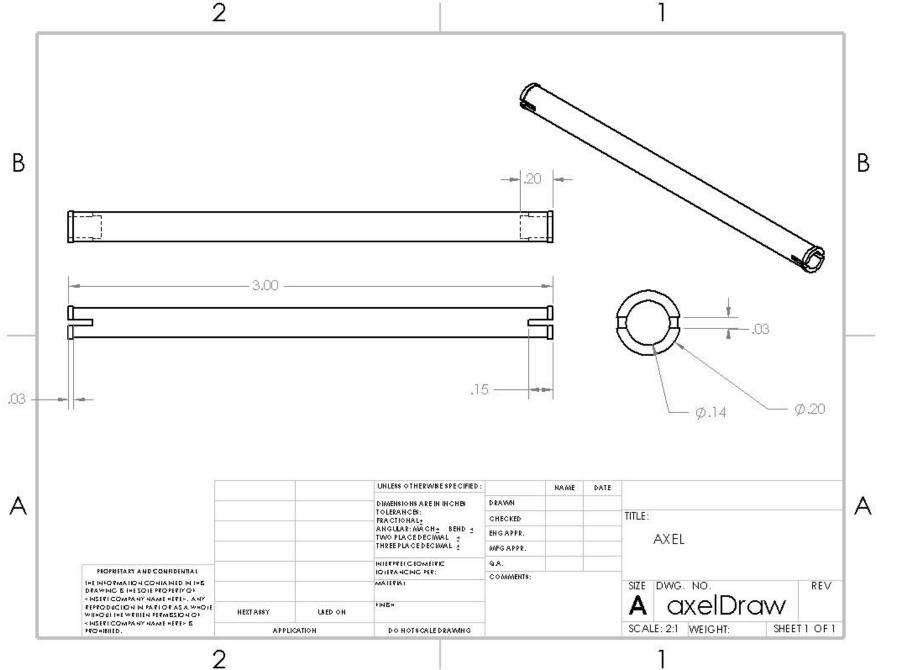

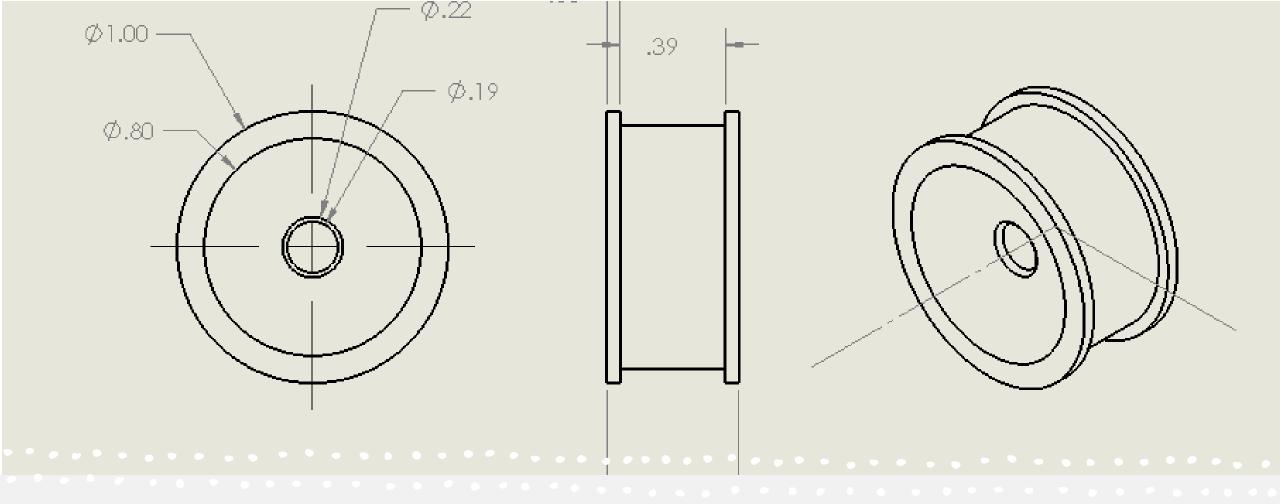

### **Wheel Tutorial**

NICO BRAGA

Sketch – Sketch function lets you create a 2D representation of your shape

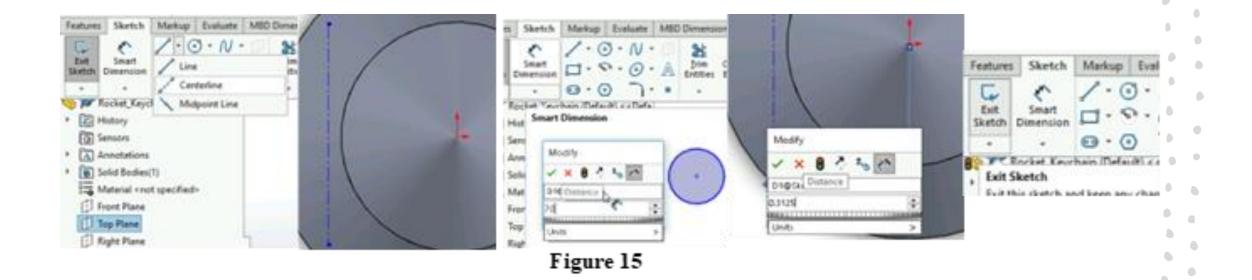

Extrude Boss - Allows your sketch to have a

depth/height

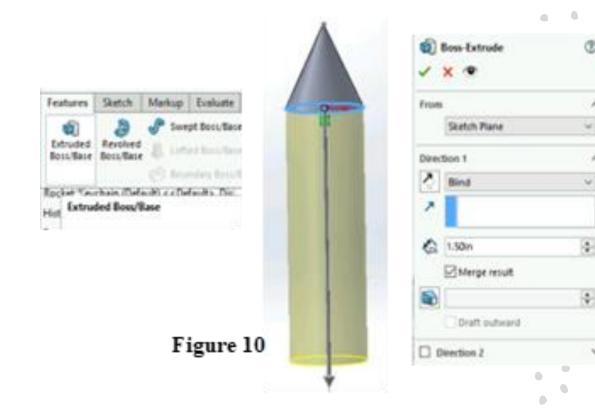

Revolve Boss - Allows you to revolve your sketch around a drawn axis

| Features              | Sketch                | Markup | Evaluate           | 6      |          | -<br>18 ⊕ |   |   | · | Å  |
|-----------------------|-----------------------|--------|--------------------|--------|----------|-----------|---|---|---|----|
| Extruded<br>Boss/Base | Revolved<br>Boss/Base | 1      | ed Boss/Ba         | 3      | Revolve  |           |   | ٢ |   |    |
| S T Ro                | cket Kr vh            | Defail | nda<br>Mi k e Defa | Axis a | Line102  | 757       |   | Î |   | 0- |
|                       |                       |        |                    | Direct | tion1    |           |   | ^ | 1 |    |
|                       |                       |        |                    | 0      | Bind     |           |   | ÷ |   | 1  |
|                       |                       |        |                    | 11     | 360.00de | 9         |   | • |   |    |
|                       |                       |        |                    |        | F        | igure     | 8 |   |   | 12 |

Extruded Cut - Allows your sketch to cut into

existing objects/shapes

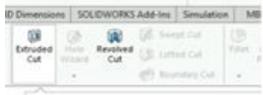

#### Extruded Cut

Cuts a solid model by esthuding a sketched profile in or or two directions. If the cut affects multiple bodies in multibody parts, you can select which bodies to keep in the Bodies to Keep dialog box.

| /    | × ·              |     |
|------|------------------|-----|
| From |                  | × ^ |
|      | Sketch Plane     | ÷   |
| Dire | tion 1           | ^   |
| Ŷ.   | Bind             | ÷   |
| 7    |                  |     |
| 6    | 0.05in           |     |
|      | Flip side to cut |     |

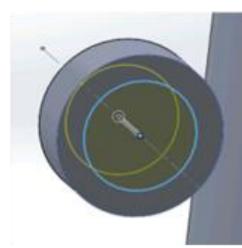

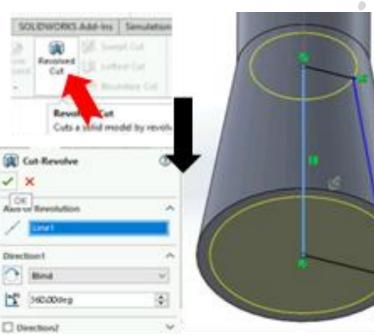

Figure 14

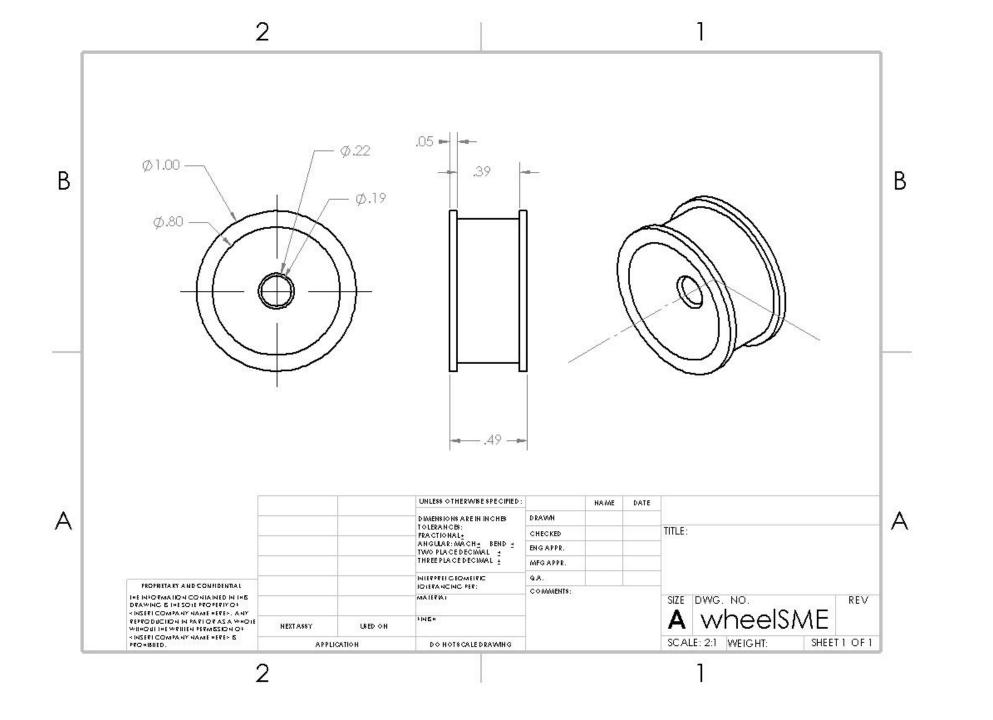

# **Proper Tutorial**